آموزش بیشخوان وردیرس

(قسمت هفتم - منوى افزونه ها)

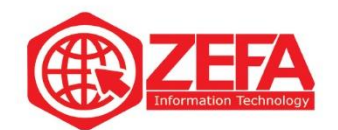

## **آموزش پیشخوان وردپرس )مدیریت وردپرس(** – **قسمت هفتم** – **منوی افزونه ها**

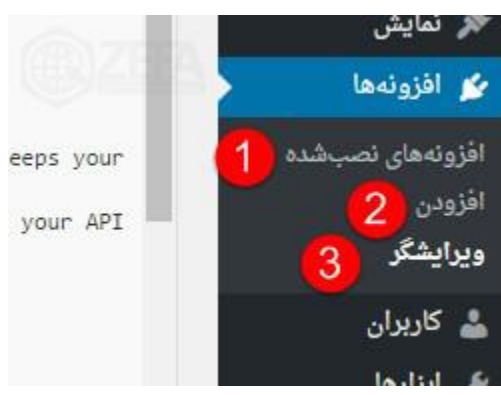

یکی دیگر از گزینه هایی که در منوی مدیریت قرار دارد گزینه ی افزونه است.

## **افزونه های نصب شده:** در این قسمت می توانید افزونه مورد نظر خود را فعال ، غیر فعال و یا حذف کنید .

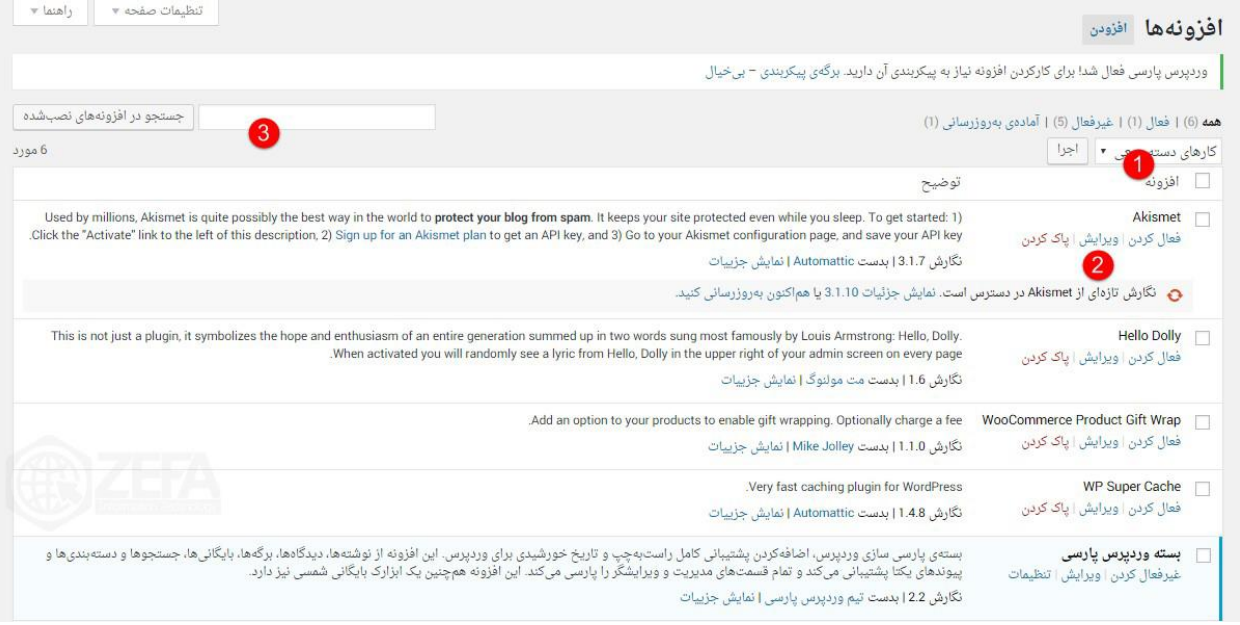

-۱ در این قسمت می توانید افزونه های خود را به صورت دسته جمعی حذف، فعال ، غیر فعال و یا به روز رسانی کنید .

> -۲ در این قسمت می توانید افزونه مورد نظر خود را فعال ،غیر فعال و یا پاک کنید . -۳ در این قسمت می توانید افزونه مورد نظر خود را جست و جو کنید .

> > www.zefa.ir

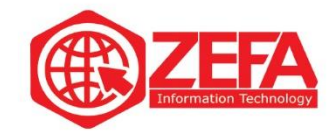

## **افزودن**

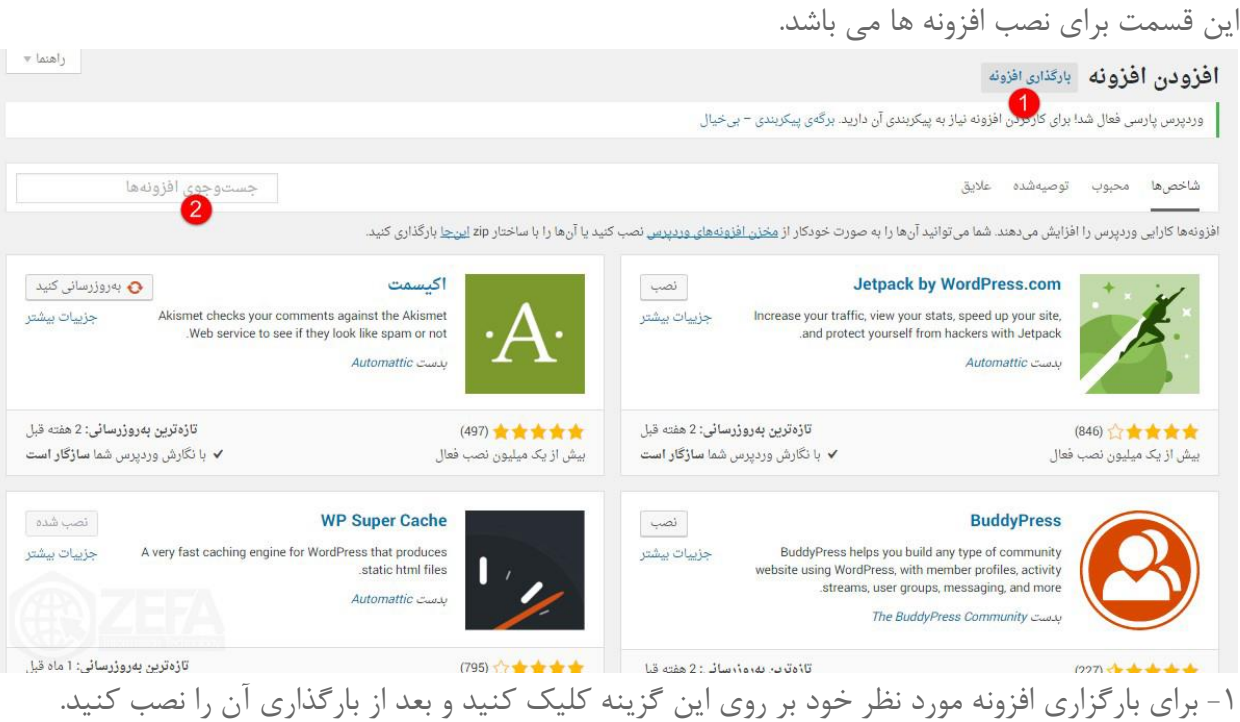

-۲ در این قسمت می توانید افزونه مورد نظر خود را جست وجو و آن را نصب کنید .

www.zefa.ir

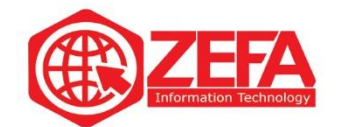

## **ویرایشگر**

در این قسمت می توانید کد های افزونه خود را مشاهده کنید

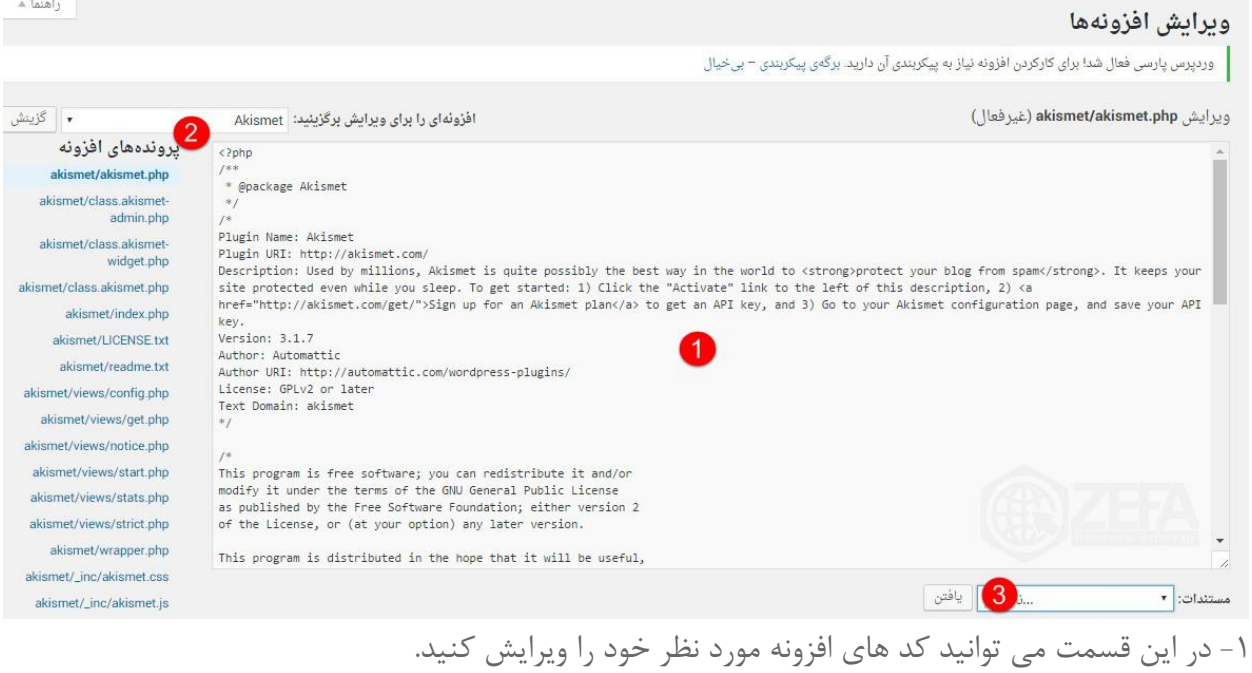

-۲ با کلیک بر روی این گزینه می توانید افزونه مورد نظر خود را که می خواهید ویرایش کنید ، انتخاب کنید . -۳ در قسمت مستندات می توانید نام تابع مورد نظر خود را انتخاب کنید .

www.zefa.ir